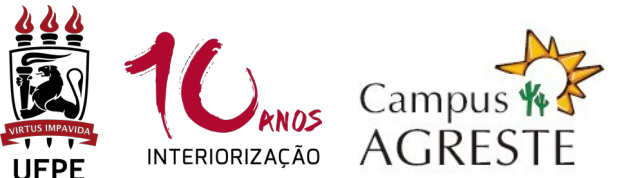

#### **UNIVERSIDADE FEDERAL DE PERNAMBUCO PROGRAMA DE PÓS-GRADUAÇÃO EM EDUCAÇÃO CONTEMPORÂNEA CURSOS DE MESTRADO E DOUTORADO INFORMATIVO PPGEduC 02/21**

# **PROCESSO SELETIVO PARA ALUNO(A) TEMPORÁRIO(A) ("Especial") – 2021.2**

## **1. CONDIÇÕES:**

- **1.1** Serão aceitas inscrições de graduados/as (para disciplinas do Grupo 1) e mestres /as (para disciplinas do Grupo 2) nas áreas de Ciências Humanas, Ciências Sociais Aplicadas e Saúde, Linguística, Letras e Artes, conforme tabela de áreas do conhecimento da CAPES. Também serão aceitas inscrições de graduados(as) e mestres(as) em outras áreas, desde que o(a) candidato(a) tenha experiência comprovada na área de Educação.
- **1.2** É permitida a candidatura em, no máximo, 2 (dois) componentes curriculares eletivos oferecidos.

### **2. COMPONENTES CURRICULARES OFERTADOS:**

**GRUPO 1 – Disciplinas para candidatos que possuam graduação completa:**

**EDU926 – TÓPICOS ATUAIS EM EDUCAÇÃO – Políticas de Formação e Docência**

**Carga horária:** 30 horas – 2 créditos.

**Docente:** Profª Maria Julia.

**Horário:** segundas-feiras **- Turno:** manhã

**Ementa:** Discute as políticas de formação de professores, buscando analisar os marcos regulatórios mais recentes. Debate o papel da docência e do ser docente no contexto das políticas de formação.

**Vagas para alunos temporários: até 10.**

### **EDU923 – SEMINÁRIOS II - Educação e Subjetividades**

**Carga horária:** 15 horas – 1 crédito.

**Docentes:** Prof. Mário Faria e Prof. Fernando Cardoso.

**Horário:** segundas-feiras - **Turno:** tarde

**Ementa:** Estudo da subjetividade enquanto campo epistêmico e de investigação. Reflexão sobre as formas de constituição das subjetividades nas práticas socioculturais e nos processos educacionais. Os processos subjetivos e a sua expressão para a pesquisa educacional. A subjetividade e a sua significação na escrita científica. **Vagas para alunos temporários: até 10.**

**EDU926 – TÓPICOS ATUAIS EM EDUCAÇÃO – Cinema Queer e Educação Estética Carga horária:** 30 horas – 2 créditos. **Docente:** Prof. André Luiz **Horário:** quartas-feiras - **Turno:** tarde

**Ementa:** Teoria queer: surgimento e expansão. Teoria queer na educação. Cinema queer e sua análise. Educação para uma ética do reconhecimento a partir do cinema. **Vagas para alunos temporários: até 10.**

## **EDU925 – TÓPICOS ATUAIS EM EDUCAÇÃO I – Educação, Gênero e Sexualidade**

**Carga horária:** 30 horas – 2 créditos.

**Docente:** Prof. André Luiz

**Horário:** quintas-feiras - **Turno:** tarde

**Ementa:** Esse componente curricular tem como objetivo abordar as temáticas sobre educação, gênero e sexualidade e seus desdobramentos a respeito da diferenciação e interseccionalidade analisando as contribuições epistemológicos e teóricometodológicos à teoria social contemporânea.

**Vagas para alunos temporários: até 10.**

#### **EDU926 – TÓPICOS ATUAIS EM EDUCAÇÃO – Educação Escolar Indígena**

**Carga horária:** 30 horas – 2 créditos.

**Docentes:** Prof. Sandro Guimarães e Prof. Saulo Feitosa

**Horário:** sextas-feiras - **Turno:** tarde

**Ementa:** Reflete sobre as bases epistêmico-conceituais da educação escolar indígena, os marcos regulatórios do Estado brasileiro referentes a essa educação e analisa as experiências vivenciadas no Brasil e na América Latina.

**Vagas para alunos temporários: até 10.**

#### **GRUPO 2 – Disciplinas para candidatos que possuam mestrado completo:**

#### **EDU954 – EDUCAÇÃO, ESTÉTICA E SENSIBILIDADES**

**Carga horária:** 45 horas – 3 créditos.

**Docentes:** Prof. Mário Faria e Profª Daniela Bracchi.

**Horário:** Terças-feiras - **Turno:** tarde

**Ementa:** Estudo das dimensões estéticas e suas sensibilidades na educação contemporânea. Reflexão sobre a formação dos sentidos a partir da estética, da arte e da tradição cultural. A pedagogia do sensível observada como processo crítico e intercultural da formação do conhecimento. A educação dos sentidos e suas representações nas práticas educacionais a partir de diferentes visualidades.

**Vagas para alunos temporários: até 10.**

### **3. INSCRIÇÕES**

**3.1** A inscrição realizar-se-à exclusivamente online, por meio do envio, da 00h01 do dia 3 de agosto de 2021 até as 23h59 do dia 5 de agosto de 2021, de formulário eletrônico que pode ser acessado através do link [https://forms.gle/rwBFT31KC1T88zLJ7,](https://forms.gle/rwBFT31KC1T88zLJ7) disponibilizado também na página eletrônica do PPGEduC, contendo versões digitalizadas dos documentos indicados no item 3.2 deste informativo.

#### **3.2 A documentação abaixo deverá ser enviada em um único arquivo pdf, anexada ao formulário online indicado no item 3.1:**

 **Comprovante de pagamento da taxa (original)** no valor de R\$ 30,00 (trinta reais), por disciplina, conforme boleto (Anexo II). O boleto poderá ser gerado através do endereço eletrônico [www.tesouro.fazenda.gov.br.](http://www.stn.fazenda.gov.br/) **É necessário um comprovante de pagamento para cada componente curricular que irá concorrer ;**

- **Cópia de RG e CPF ou passaporte**, no caso de candidato estrangeiro;
- *Curriculo Lattes ou Currículo Vitae* **comprovado**, no modelo do Currículo *Lattes* (conforme a Plataforma Lattes do site do CNPq: (http://lattes.cnpq.br/);
	- **Cópia do diploma** ou **comprovante de conclusão** do Curso de Graduação (para disciplinas do Grupo 1);
	- **Cópia do diploma** ou **comprovante de conclusão** do Curso de Mestrado (para disciplinas do Grupo 2);
- **Certidão de nascimento/casamento;**
	- **Cópia do histórico escolar** do Curso de Graduação (para disciplinas do Grupo 1);
	- **Cópia do histórico escolar** do Curso de Mestrado (para disciplinas do Grupo 2);
- **Carta de intenção** (Anexo I), **digitada**, explicando, obrigatoriamente, as razões que levam o candidato a concorrer à vaga na(s) disciplina(s). Em caso de dúvida, acessar no endereço eletrônico<http://www.ufpe.br/ppgeduc> informações sobre as linhas de pesquisa e área de concentração do Programa;

**3.3** Todos os documentos do item 3.2 deverão ser digitalizados e/ou transformados em um **ÚNICO** arquivo com a extensão "**pdf".** Esse arquivo deverá ser organizado observando a ordem de documentos apresentada no item 3.2. **O tamanho máximo permitido do arquivo único é de 10MB.**

**3.4** Será permitida apenas uma inscrição por formulário. Caso o candidato deseje se inscrever em mais de uma disciplina, deverá enviar formulários individuais para cada disciplina.

**3.5** O candidato receberá uma mensagem automática do formulário confirmando o recebimento de sua inscrição. As inscrições cuja documentação não esteja de acordo com os itens 3.2 e 3.3, mesmo que confirmadas automaticamente, serão descartadas.

### **4. SELEÇÃO:**

**4.1** A avaliação dos candidatos será realizada exclusivamente pelos(as) professores(as) responsáveis pelas disciplinas, de acordo com as especificidades de cada um dos componentes curriculares;

**4.2** A avaliação será constituída pela análise do *Currículo Lattes (ou Curriculum Vitae)*, do Histórico Escolar e da Carta de Intenção;

**4.3** Os(as) professores(as) responsáveis por cada componente curricular elaborarão listagem dos candidatos examinados e habilitados.

### **5. CRONOGRAMA DE PROCEDIMENTOS**

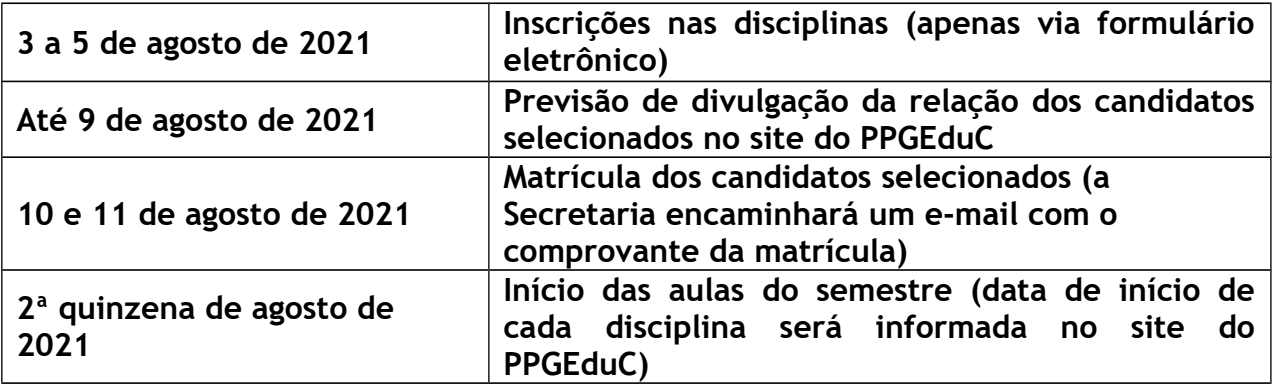

OBS.: Divulgação do resultado e possível mudança de data de início das aulas será publicada na página eletrônica do Programa: **[www.ufpe.br/ppgeduc.](http://www.ufpe.br/ppgeduc)**

## **6. DISPOSIÇÕES GERAIS**

**6.1** A Secretaria **não irá conferir durante o período de inscrições a documentação dos candidatos**, ficando esses responsáveis pela entrega de toda a documentação correta, **anexada ao formulário eletrônico.** Os candidatos que não entregarem a documentação completa serão excluídos do processo seletivo.

**6.2** Toda a documentação exigida para inscrição deve estar legível e **não precisa ser autenticada**.

**6.3** Não serão homologadas as inscrições:

a) recebidas antes das 00h01 do primeiro dia de inscrição e/ou após às 23h59m do último dia de inscrição;

b) encaminhadas por e-mail ou qualquer outro formato que não seja o indicado no item 3.1;

**6.4** O Programa não se responsabilizará por eventuais falhas no arquivo "pdf" (arquivo corrompido); tudo deverá ser cuidadosamente verificado pelo candidato antes da inscrição.

**6.5** As aulas serão realizadas, inicialmente, no formato remoto ou híbrido, e no formato presencial após a pandemia.

Caruaru, 2 de agosto de 2021.

### **Coordenação do Programa de Pós-Graduação em Educação Contemporânea**

#### **ANEXOS:**

I – CARTA DE INTENÇÃO PARA CURSAR COMPONENTE CURRICULAR ELETIVO II - TAXA DE INSCRIÇÃO / PROCEDIMENTO PARA EMISSÃO DO BOLETO

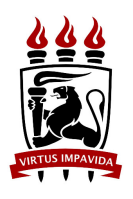

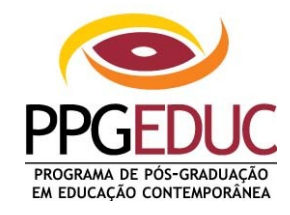

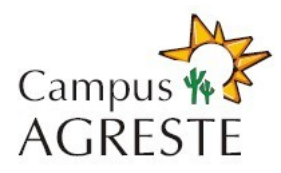

### **PROGRAMA DE PÓS-GRADUAÇÃO EM EDUCAÇÃO CONTEMPORÂNEA CAMPUS AGRESTE - UFPE**

## **ANEXO I**

### **PROCESSO SELETIVO PARA ALUNO TEMPORÁRIO ("Especial") – 2021.2 CARTA DE INTENÇÃO**

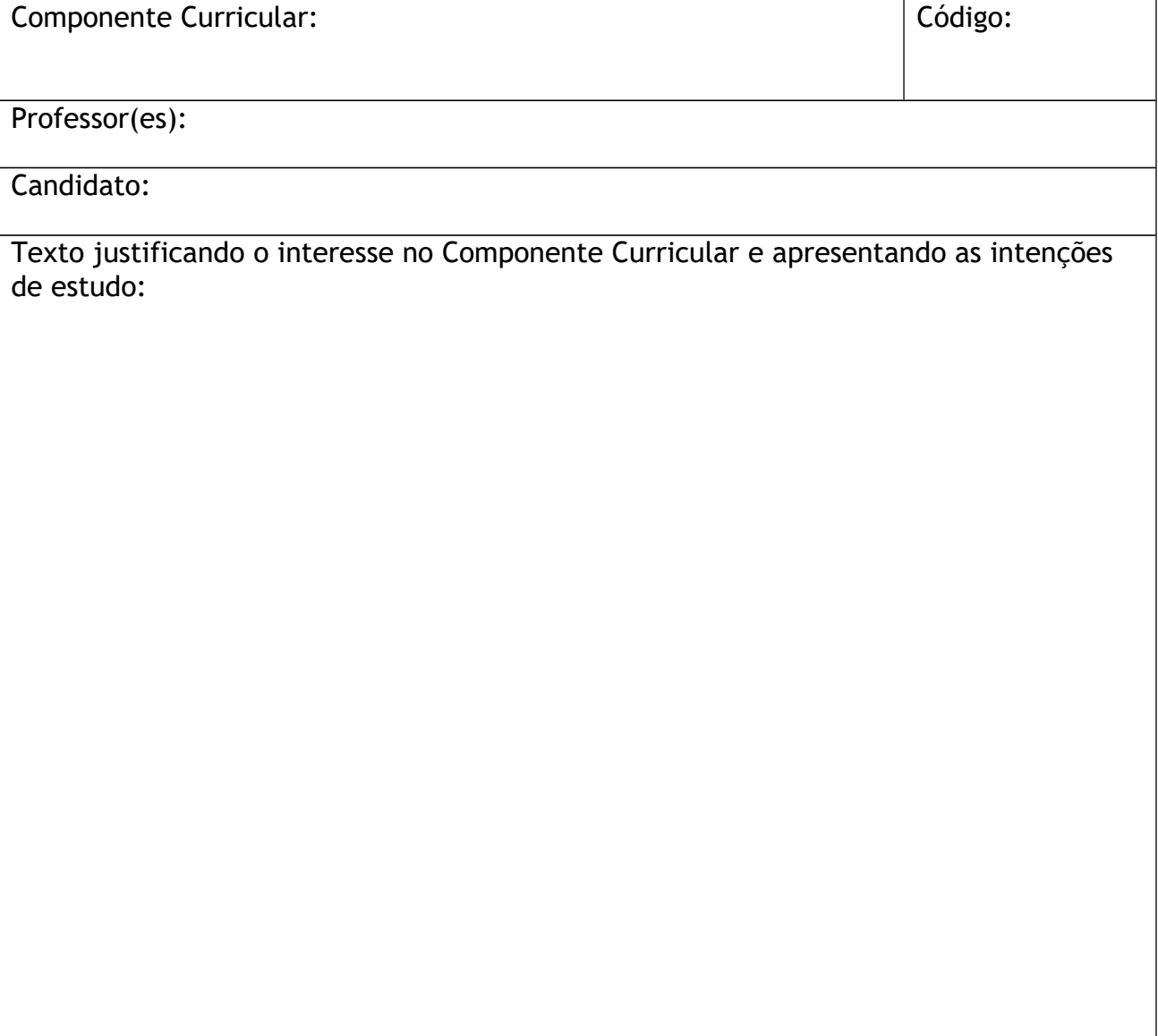

### **ANEXO II**

### **TAXA DE INSCRIÇÃO / PROCEDIMENTO PARA EMISSÃO DO BOLETO**

- 1. Endereço: **[http://consulta.tesouro.fazenda.gov.br/gru\\_novosite/gru\\_simples.asp](http://consulta.tesouro.fazenda.gov.br/gru_novosite/gru_simples.asp)**
- 2. Preencher os campos da página "SIAF Guia de Recolhimento da União GRU Impressão".
- 3. Preenchimento dos campos da GRU: UNIDADE GESTORA (UG): **153098 (preencher);** GESTÃO: **15233 – UNIVERSIDADE FEDERAL DE PERNAMBUCO (selecionar);** NOME DA UNIDADE: **PRO-REITORIA DE PESQ. E POS-GRADUACAO DA UFPE (conferir);** CÓDIGO DE RECOLHIMENTO: **28832-2 – SERVIÇOS EDUCACIONAIS (selecionar). Em seguida, clicar no botão "AVANÇAR"**
- 4. Na tela seguinte, preencher os campos:

NÚMERO DE REFERÊNCIA: **15309830335024 (preencher);**

COMPETÊNCIA (MM/AAAA): **(não preencher);**

VENCIMENTO (DD/MM/AAAA): **(não preencher);**

CNPJ OU CPF DO CONTRIBUINTE: **(preencher CPF do candidato);**

NOME DO CONTRIBUINTE / RECOLHEDOR: **(preencher nome do candidato);**

(=)VALOR PRINCIPAL: **30,00 (trinta reais – preencher apenas com numerais**);

- (-) DESCONTOS/ABATIMENTOS: **(não preencher);**
- (-) OUTRAS DEDUÇÕES: **(não preencher);**
- (+) MORA/MULTA: **(não preencher);**
- (+) JUROS/ENCARGOS: **(não preencher);**
- (+) OUTROS ACRÉSCIMOS: **(não preencher);**
- (=) VALOR TOTAL: **30,00 (trinta reais preencher apenas com numerais**).

5. Em seguida, selecionar uma opção de geração da GRU e clicar no botão "EMITIR GRU".

6. Pagar em qualquer agência do Banco do Brasil.